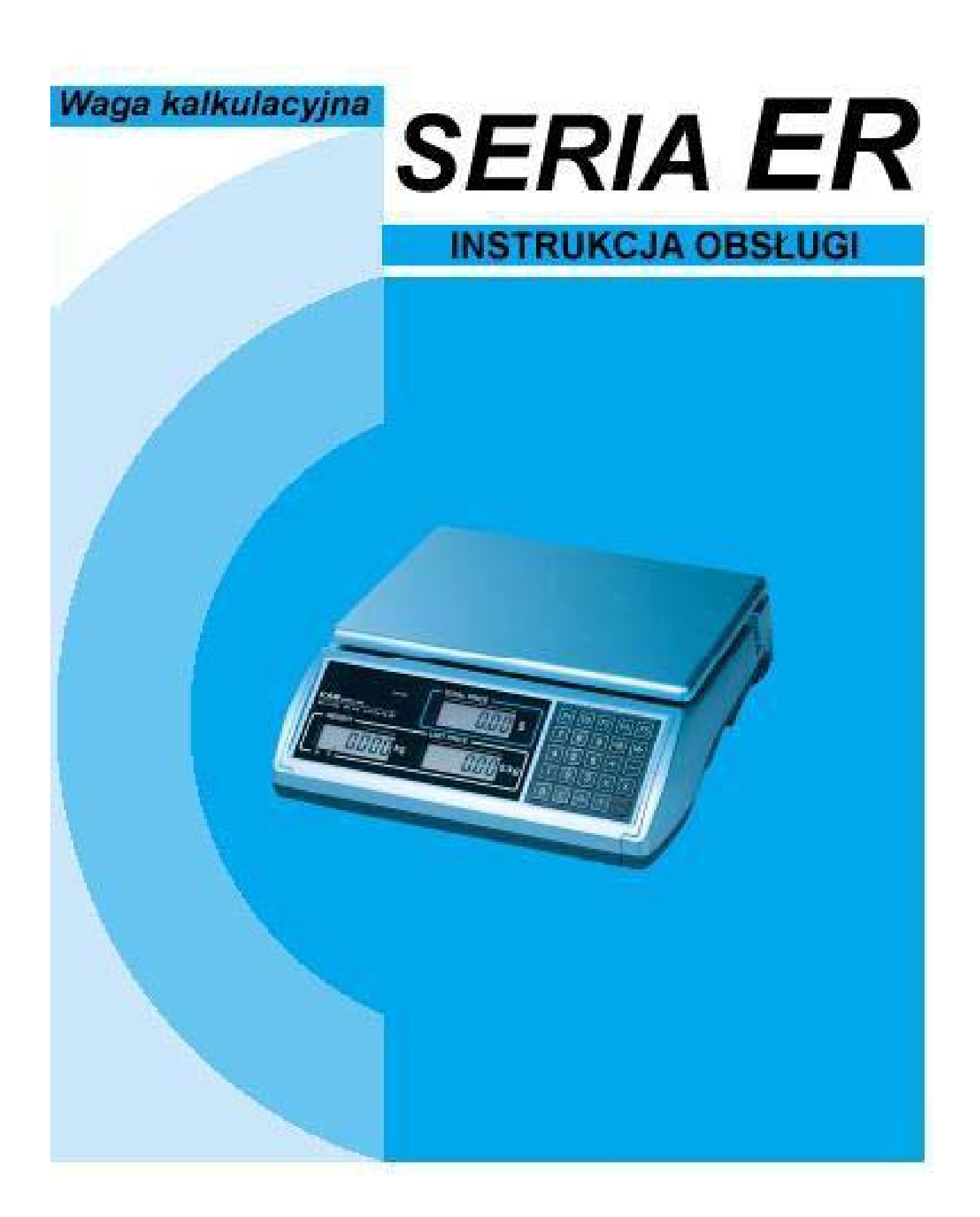

**CAS POLSKA 2005** 

## **SPIS TREŚCI**

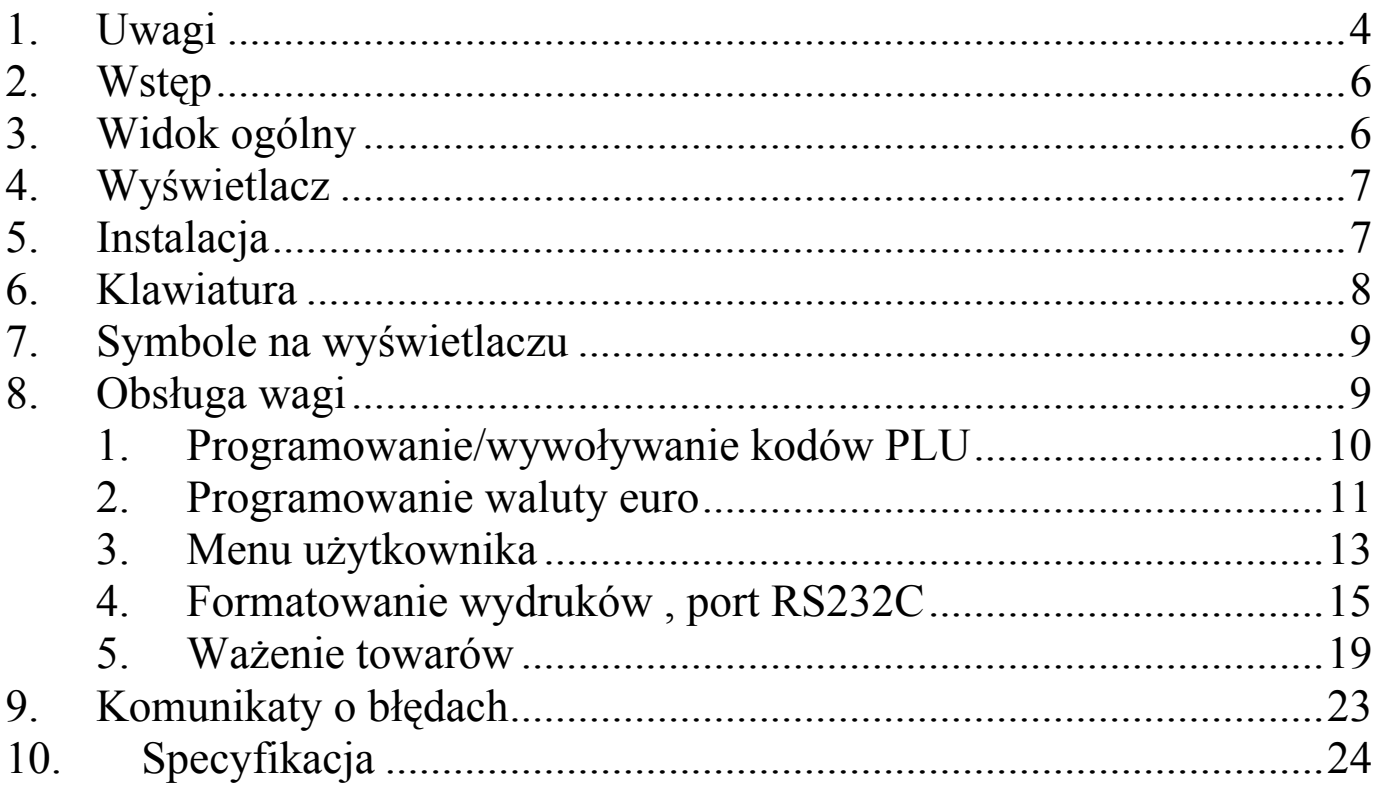

## 1. Uwagi

Podłączyć wtyczkę przewodu zasilającego do właściwego gniazda zasilającego. Waga powinna być zasilana co najmniej 30 minut przed każdorazowym użytkowaniem.

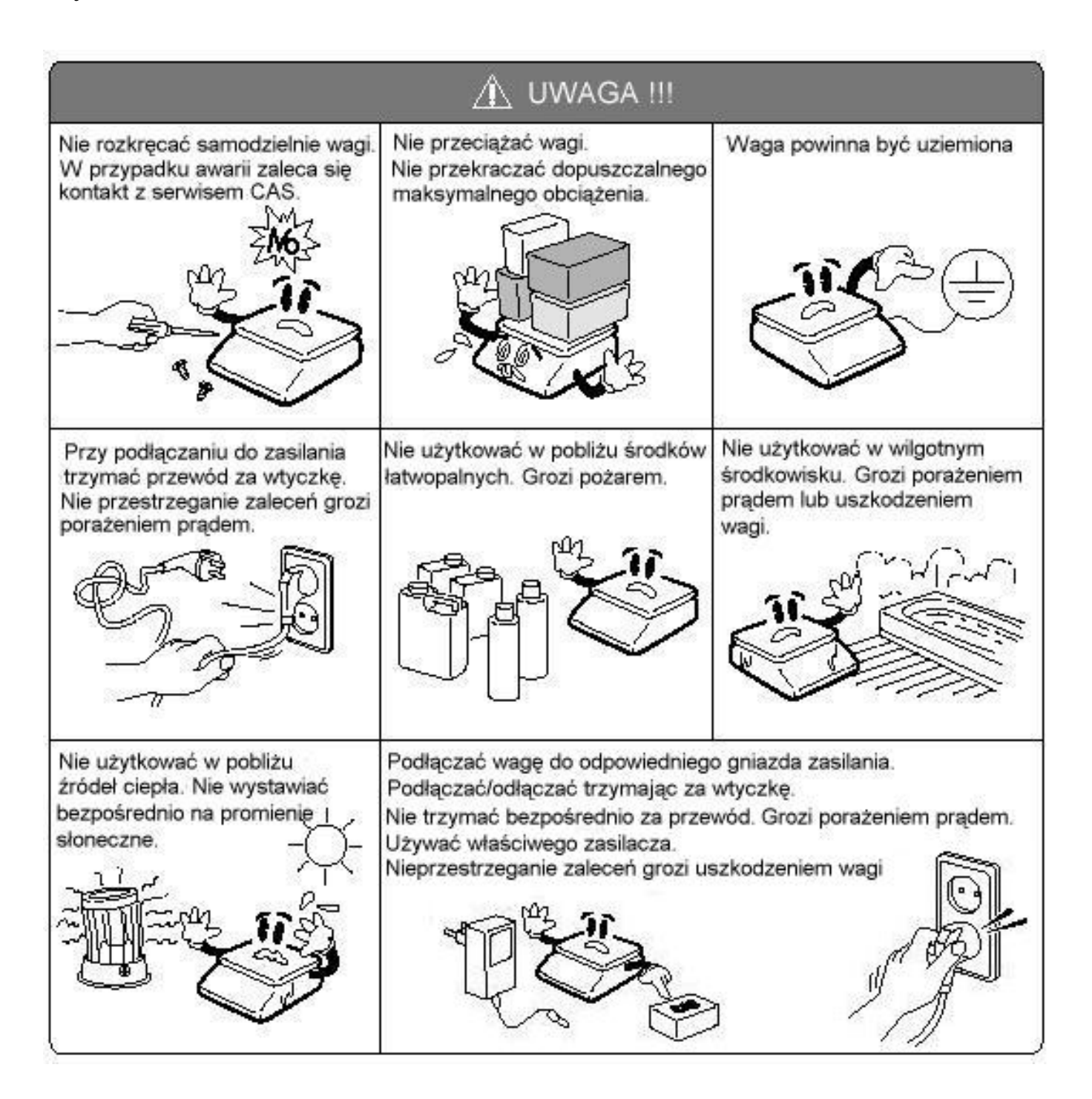

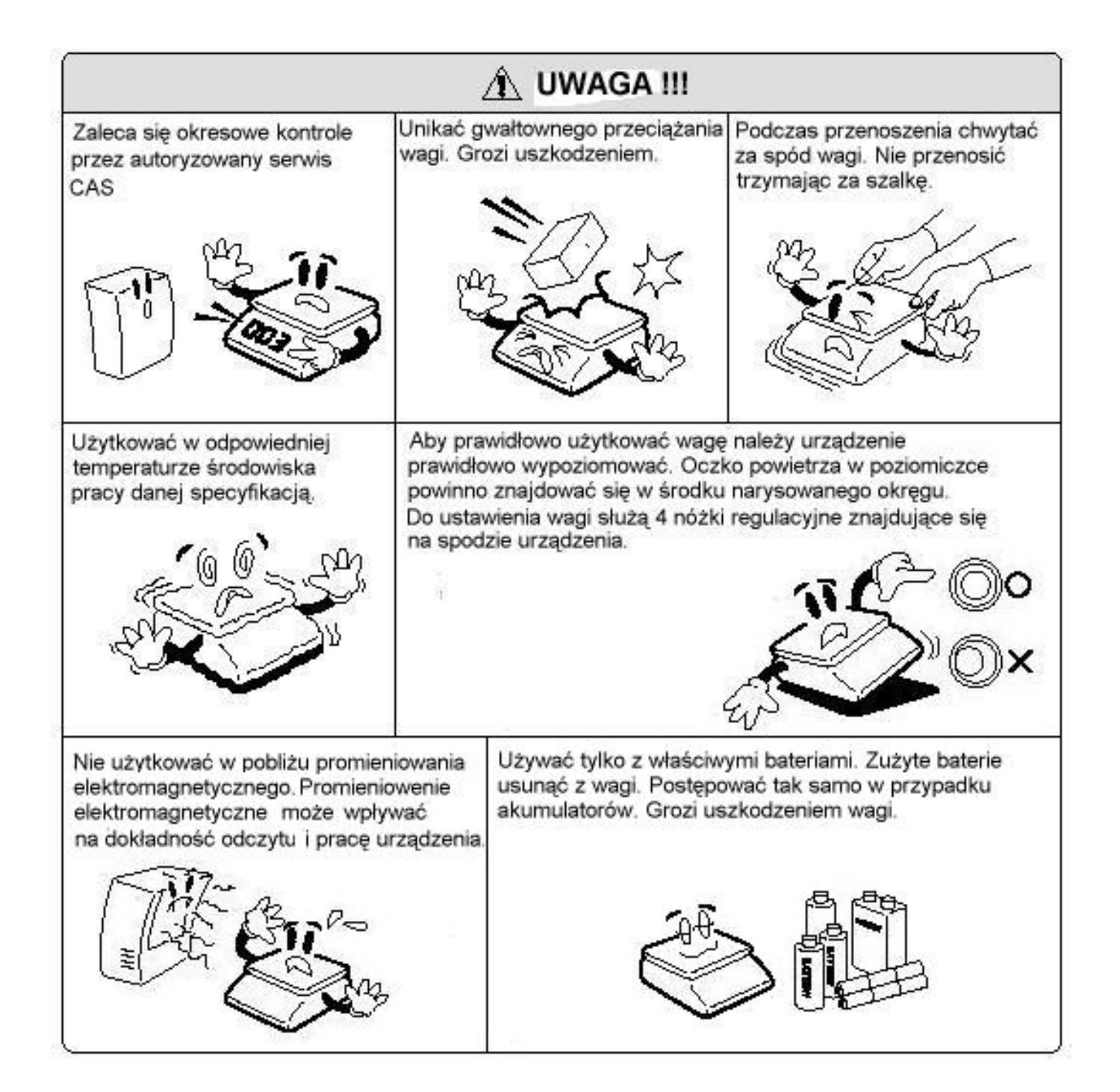

## 2. Wstęp

Dziękujemy za zakup wagi elektronicznej serii ER .

Waga została zaprojektowana i wykonana przez koreańską firmę CAS CORPORATION. Dzięki ścisłej kontroli jakości procesu produkcyjnego waga serii ER jest produktem niezawodnym o najwyższych standardach użytkowych. Wierzymy, że będziecie Państwo zadowoleni z naszego produktu.

Niniejsza instrukcja pomoże Państwu w instalacji i obsłudze wag serii ER. Prosimy zapoznać się z nią uważnie i przestrzegać zawartych w niej wskazówek.

## 3. Widok ogólny

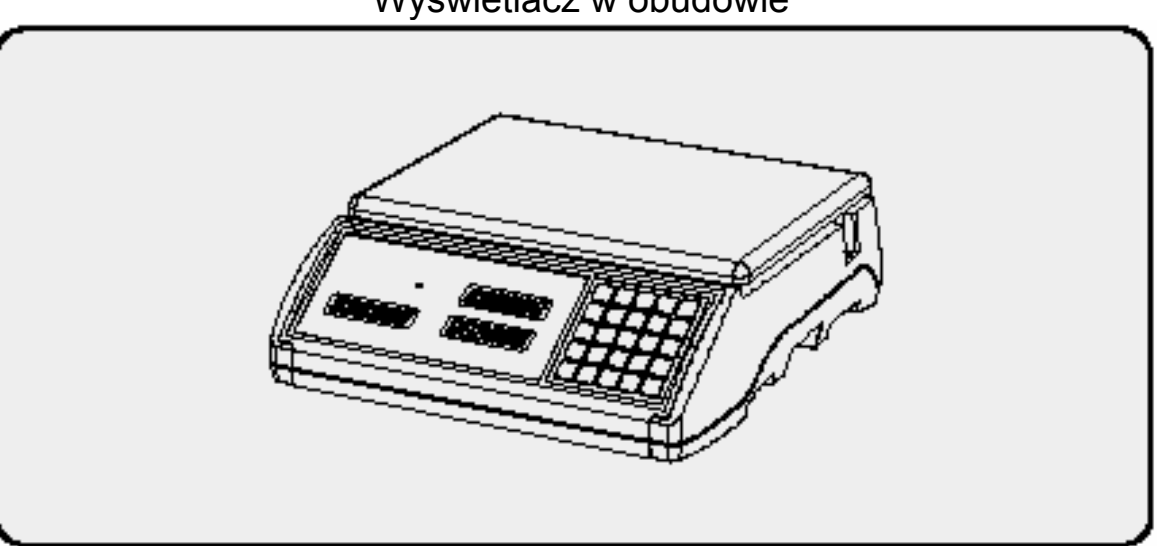

Wyświetlacz na wysięgniku

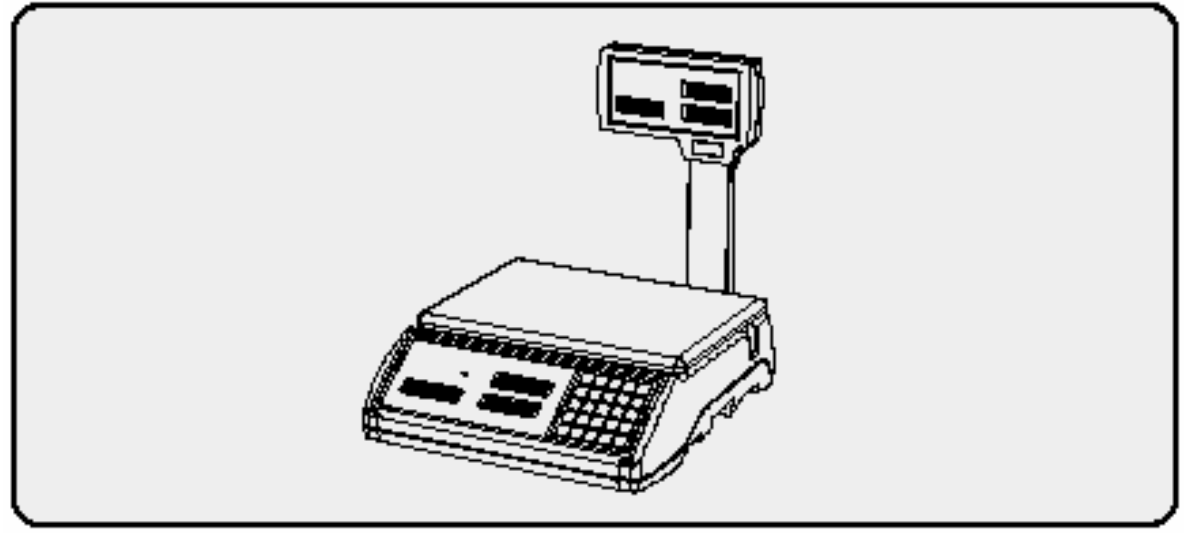

Wyświetlacz w obudowie

## 4. Wyświetlacz

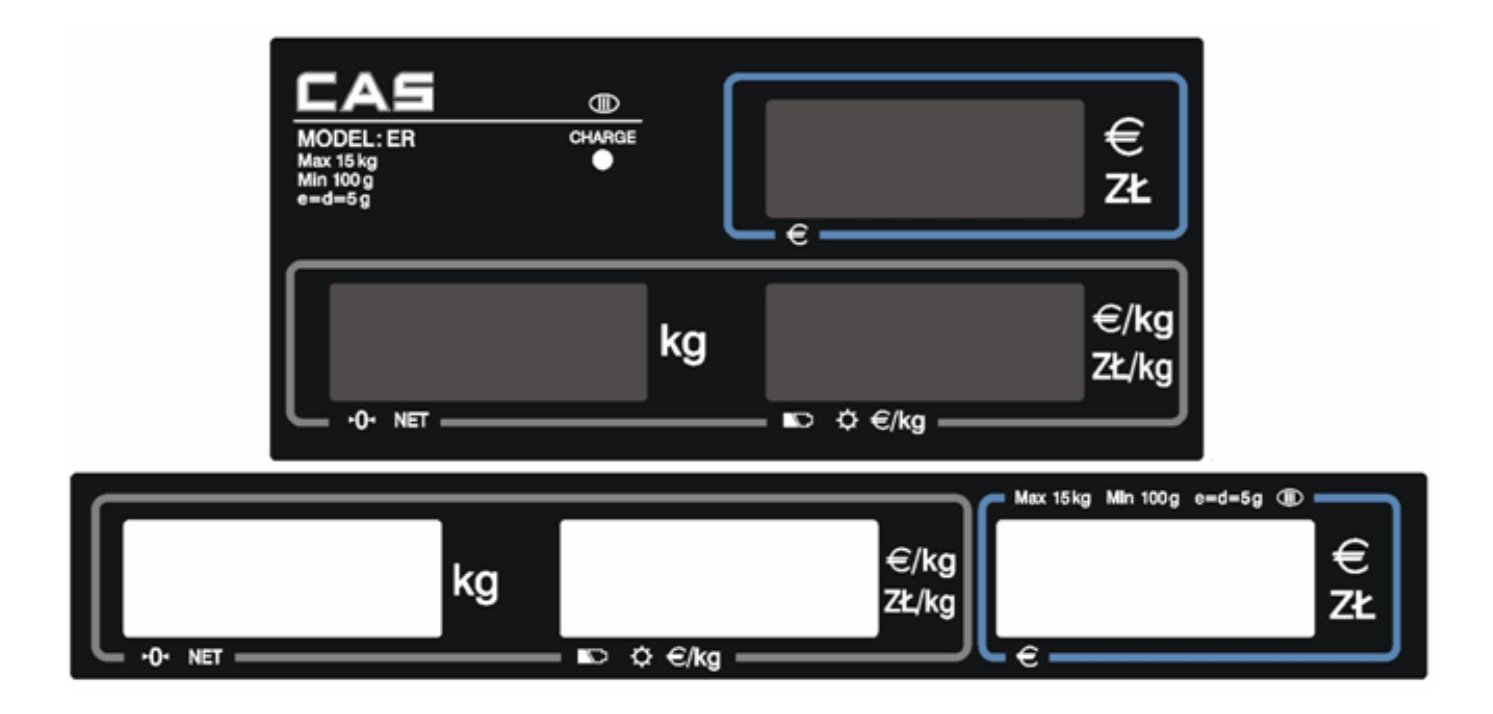

## 5. Instalacja

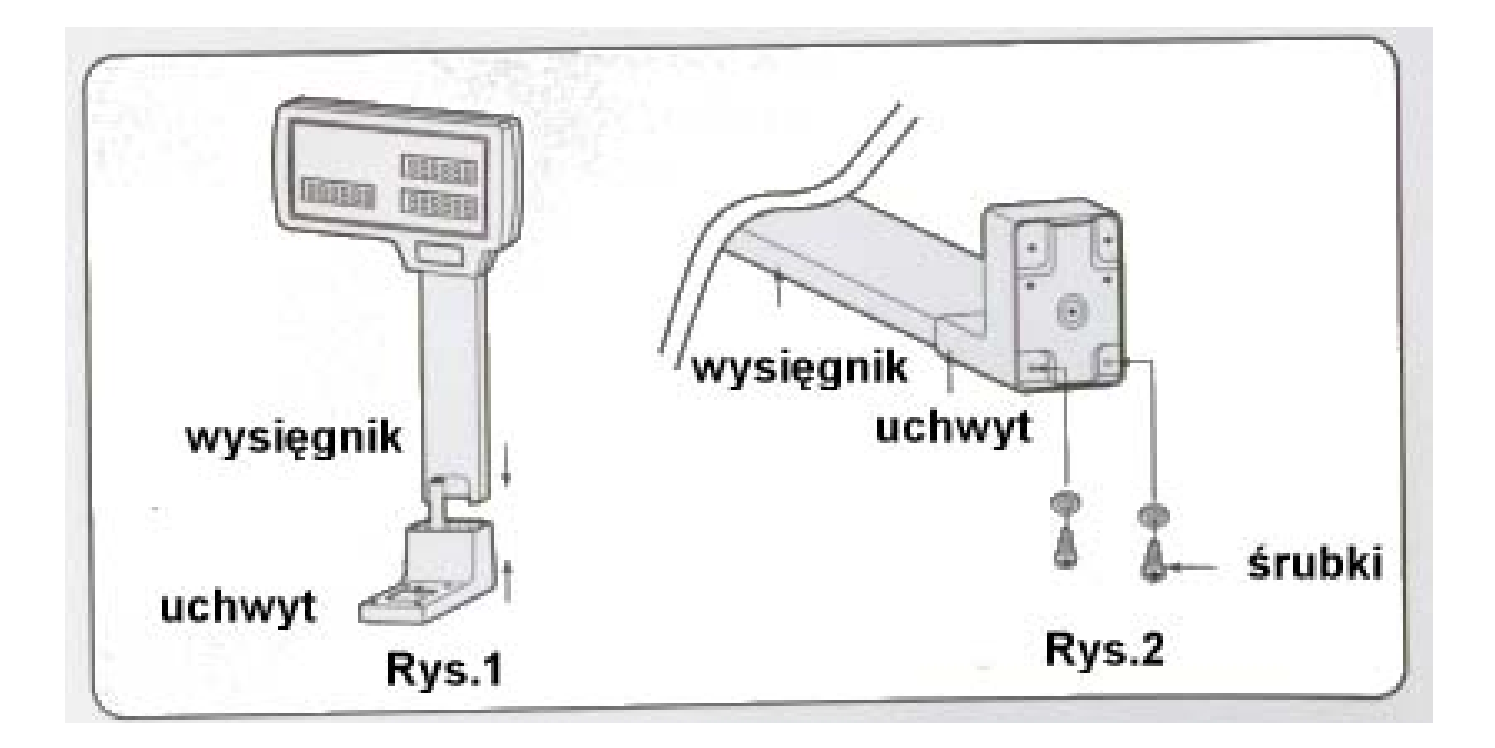

## 6. Klawiatura

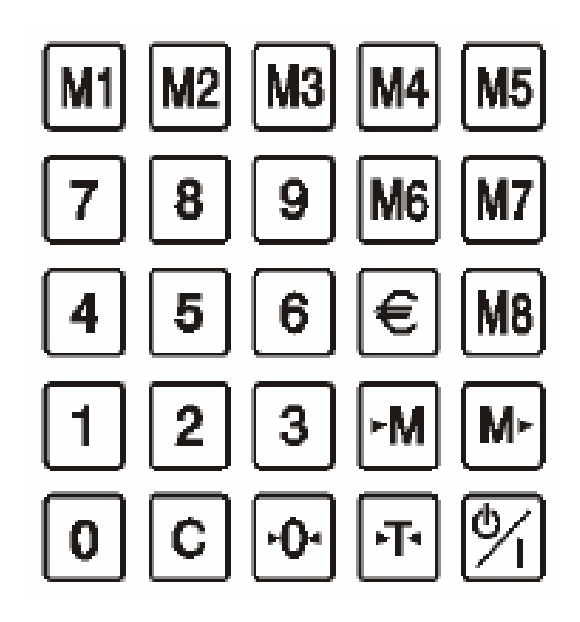

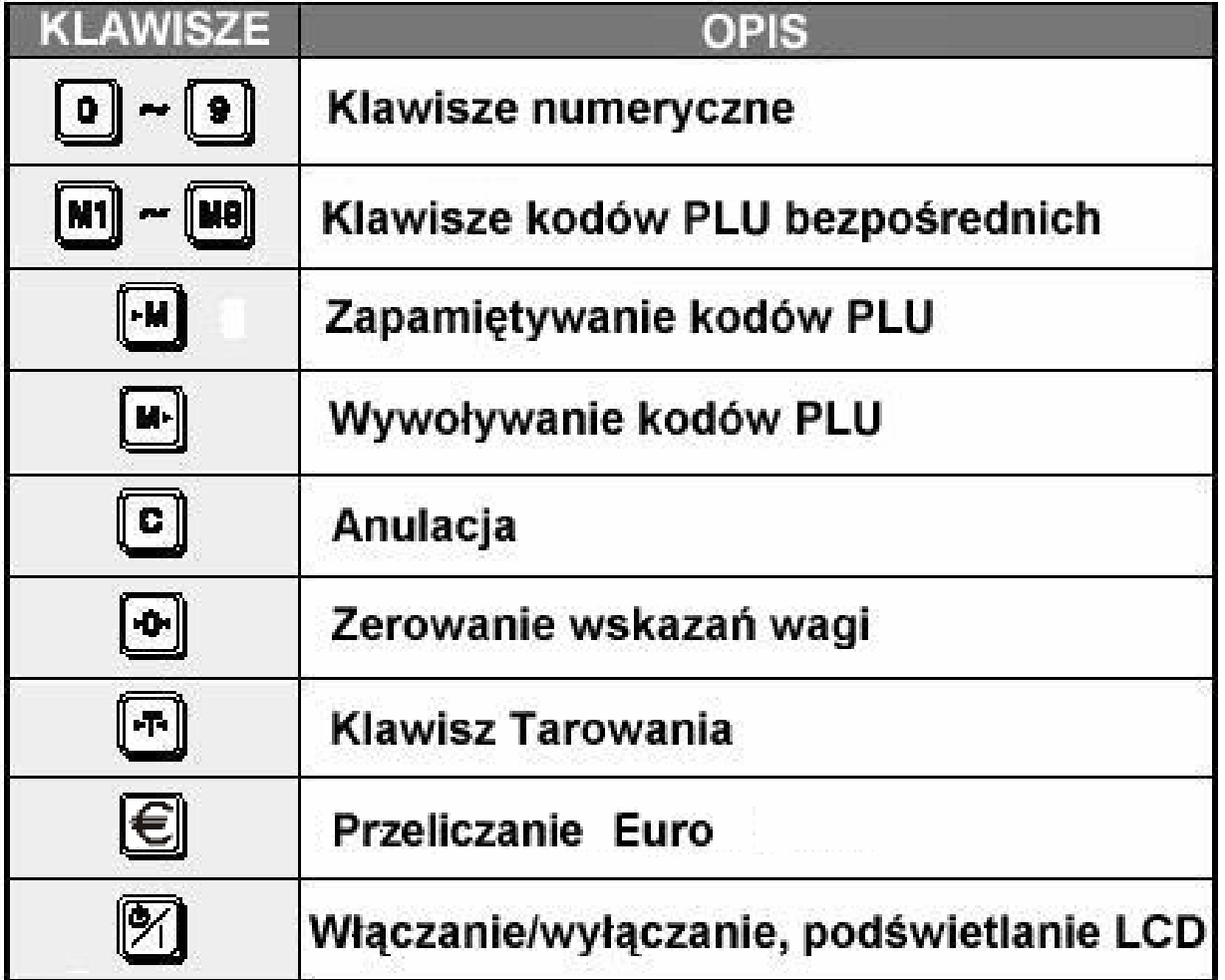

## 7. Symbole na wyświetlaczu

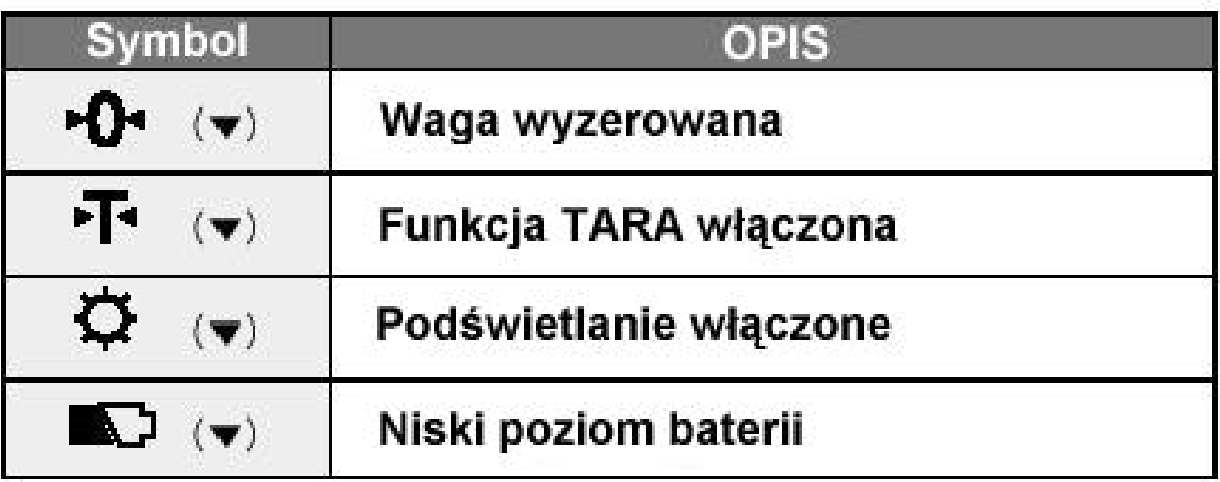

## 8. Obsługa wagi

Aby włączyć wagę należy nacisnąć klawisz włączania znajdujący na spodzie wagi przy gnieździe przewodu zasilającego. Następnie nacisnąć przycisk ON/OFF na klawiaturze. Po włączeniu nastąpi test wyświetlacza. Przy włączaniu wagi należy upewnić się, że szalka jest pusta, w przeciwnym wypadku na wyświetlaczu pokaże się błąd "Err 1". Opis komunikatów o błędach znajduje się na końcu niniejszej instrukcji. Kolejne pojedyncze naciskanie klawisza ON/OFF powoduje włączenie/wyłączenie podświetlania wyświetlacza. Aby wyłączyć wagę należy nacisnąć i przytrzymać przez chwilę przycisk ON/OFF. Dla całkowitego wyłączenia wagi należy skorzystać z przycisku na spodzie wagi.

Pod wyświetlaczem wagi znajdują się wskaźniki NET i "▶0◀" wskazujące odpowiednio czy waga pracuje z wprowadzoną wartością "►T◄" czy też nie.

W przypadku gdy na szalce nie znajduje się towar a wyświetlacz wagi pokazuję informacje o masie należy wyzerować wagę używając klawisza "►0◄"..

### **1. Programowanie/wywoływanie kodów PLU**

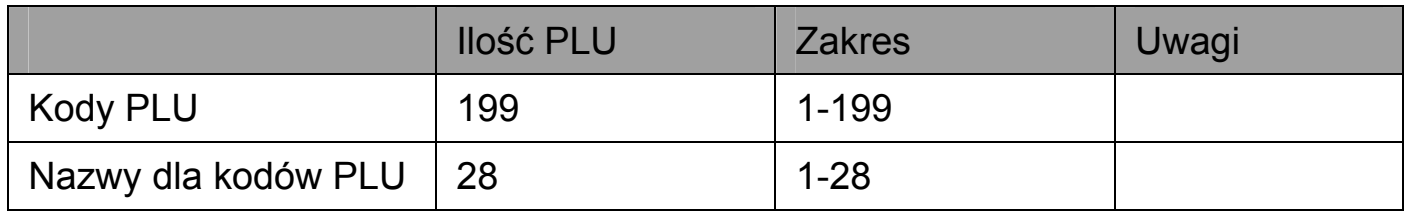

Programowanie kodów PLU

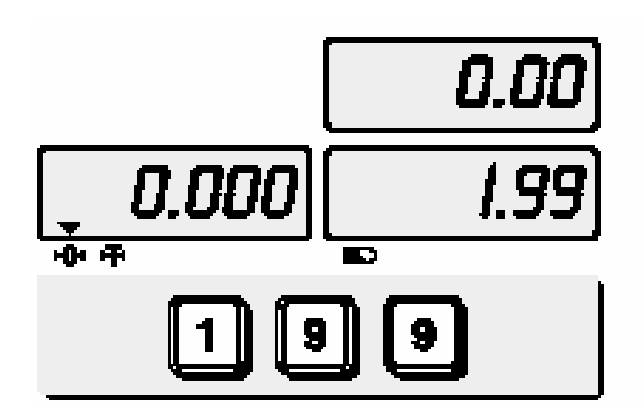

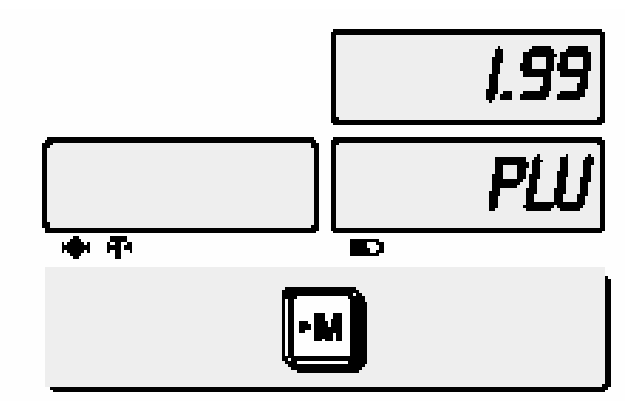

Wpisać cenę jednostkową za kilogram towaru, 1.99 zł

Nacisnąć klawisz "►M"

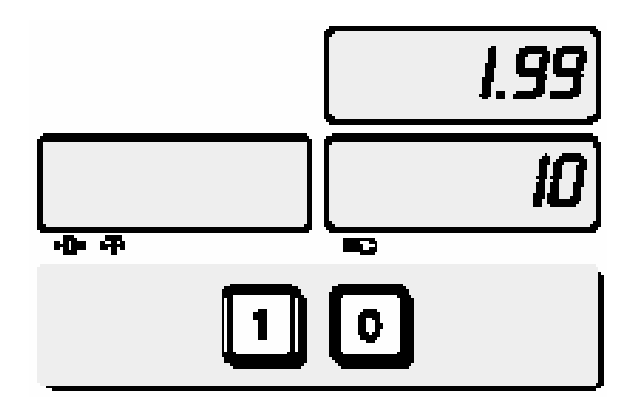

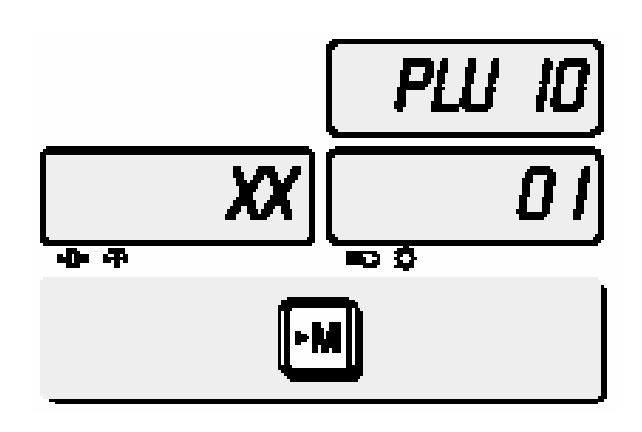

Wpisać numer kodu PLU, np. 10 Nacisnąć ponownie klawisz "▶M"

### **2. Programowanie waluty euro**

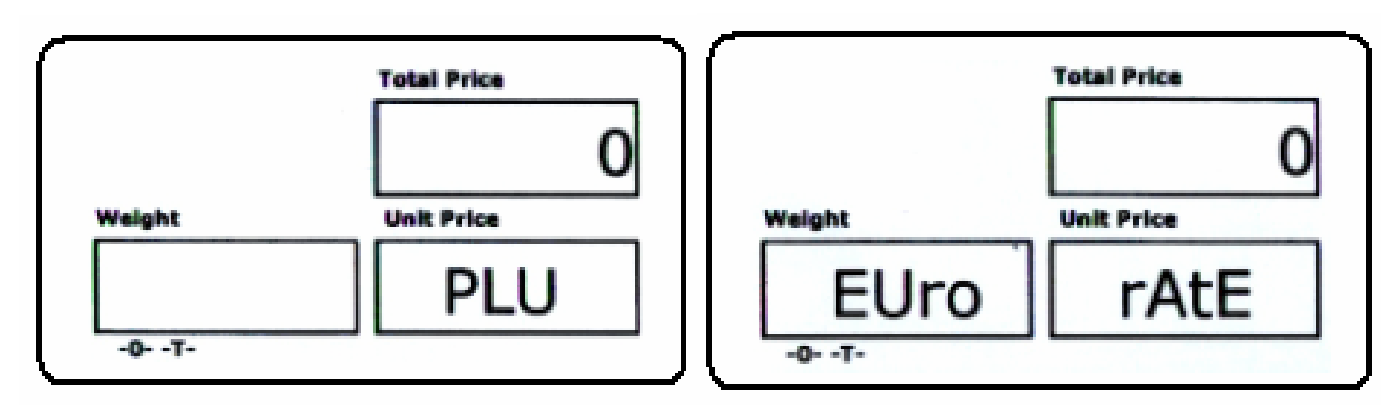

Nacisnąć klawisz "►M" Nacisnąć klawisz "Euro"

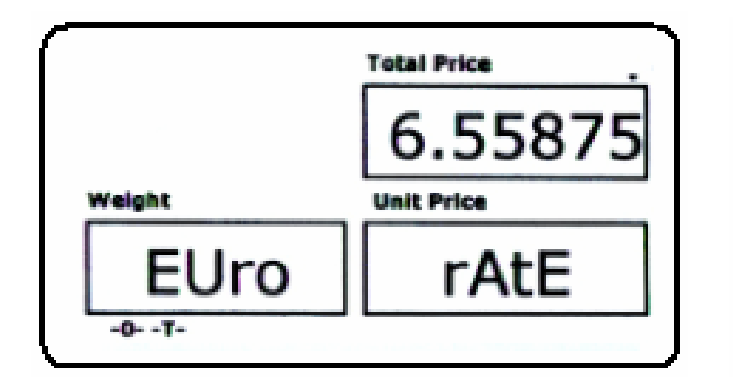

Wpisać wartość przelicznika , np.

1e = 6.55875. Aby wprowadzić znak dziesiętny naciskać klawisz "Euro"

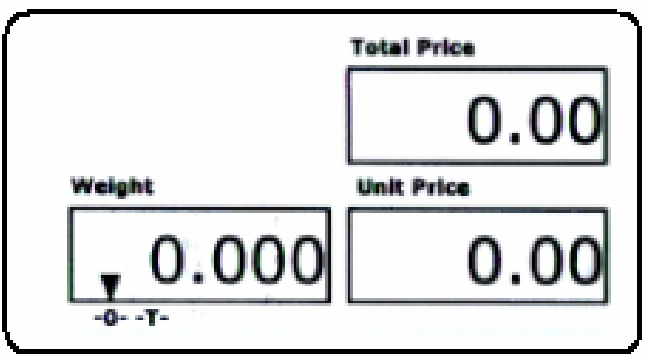

Nacisnąć klawisz "M►" aby zapamiętać przelicznik

### **3. Przeliczanie waluty**

Naciśnięcie klawisza "Euro" spowoduje przejście wagi do wskazywania cen i należności w walucie EURO. Pojawi się przez chwilę komunikat "EURO".

Należy się upewnić, że kontrolka Euro jest zapalona. Aby powrócić do trybu wskazywanie w ZŁ, należy ponownie nacisnąć klawisz EURO. Kontrolka Euro powinna zgasnąć.

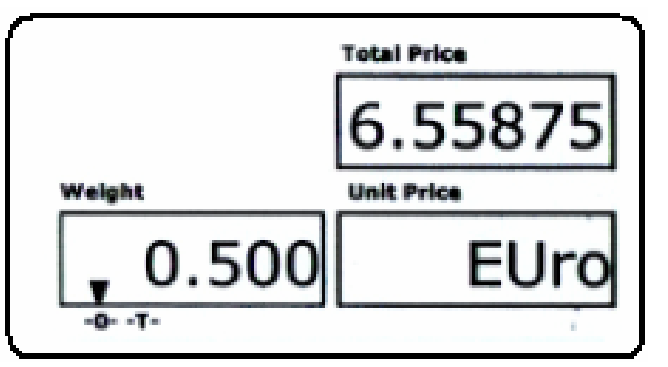

### **4. Wywoływanie kodów PLU**

Wywoływanie kodów PLU – pośrednie

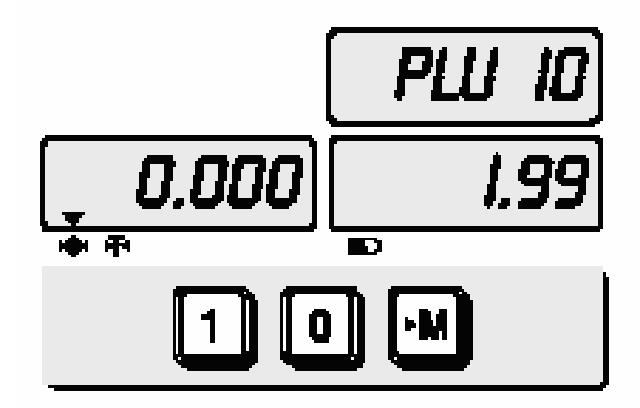

Wpisać numer kodu PLU i nacisnąć klawisz M►

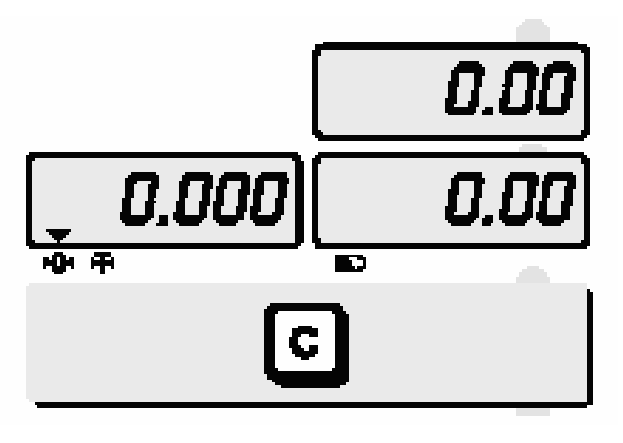

Aby wrócić do trybu ważenia normalnego nacisnąć klawisz C

Wywoływanie kodów PLU – bezpośrednie

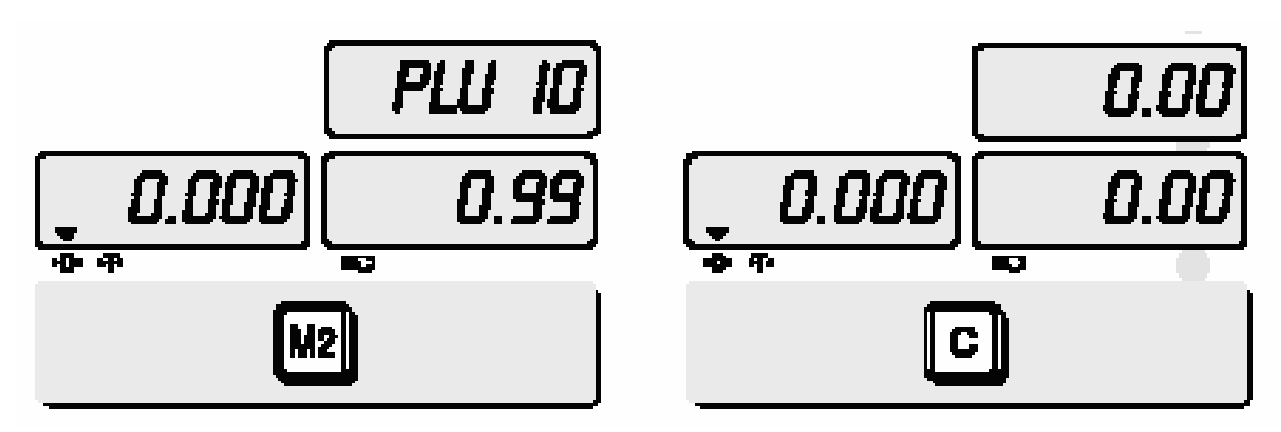

 Nacisnąć odpowiedni klawisz M1-M8. Kody PLU od 1 do 8 są kodami bezpośrednimi przyporządkowanymi klawiszom od M1 do M8

Aby powrócić do trybu ważenia normalnego nacisnąć klawisz C

### **5. Menu użytkownika**

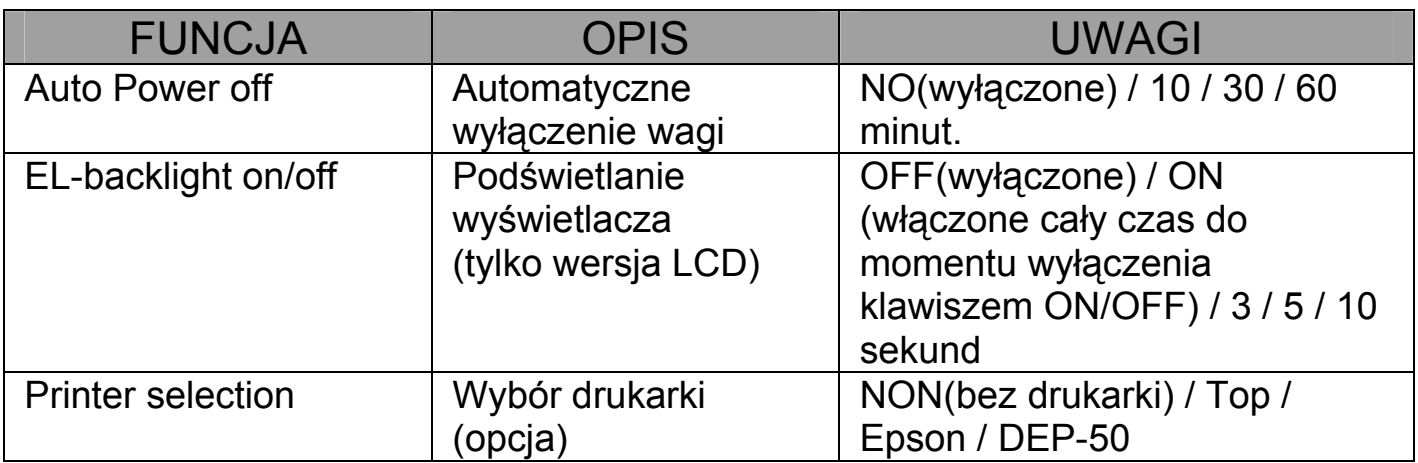

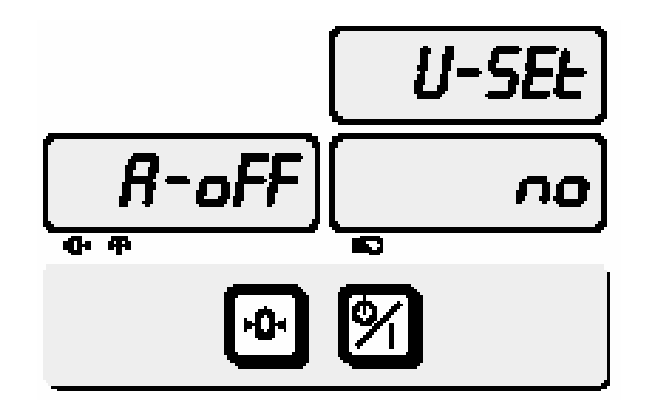

Aby wejść do trybu ustawień użytkownika należy trzymając wciśnięty klawisz "►0◀". nacisnąć klawisz włączanie wagi ON/OFF.

Klawiszem "►0◀". należy zmieniać kolejne funkcje, służy także do zatwierdzenia ustawień. Klawiszem "►T◀" należy zmieniać ustawienia w kolejnych funkcjach.

#### Automatyczne wyłączanie

Jest to czas, po którym nieużywana waga samoczynnie się wyłączy. Funkcja wykorzystywana dla oszczędności napięcia w akumulatorach.

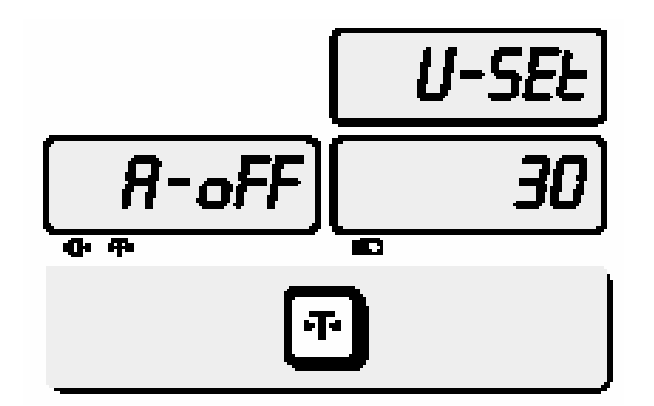

Klawiszem "►0◀". wybrać funkcję Aoff. Klawiszem "►T◄" wybrać ustawienie funkcji z tabelki powyżej. Zatwierdzić klawiszem "▶0◀".

#### Podświetlanie wyświetlacza - opcja

Funkcja dostępna w opcji. Naciśnięcie klawisz ON/OFF powoduje włączenie podświetlania. Czas podświetlania ustawia się w menu użytkownika.

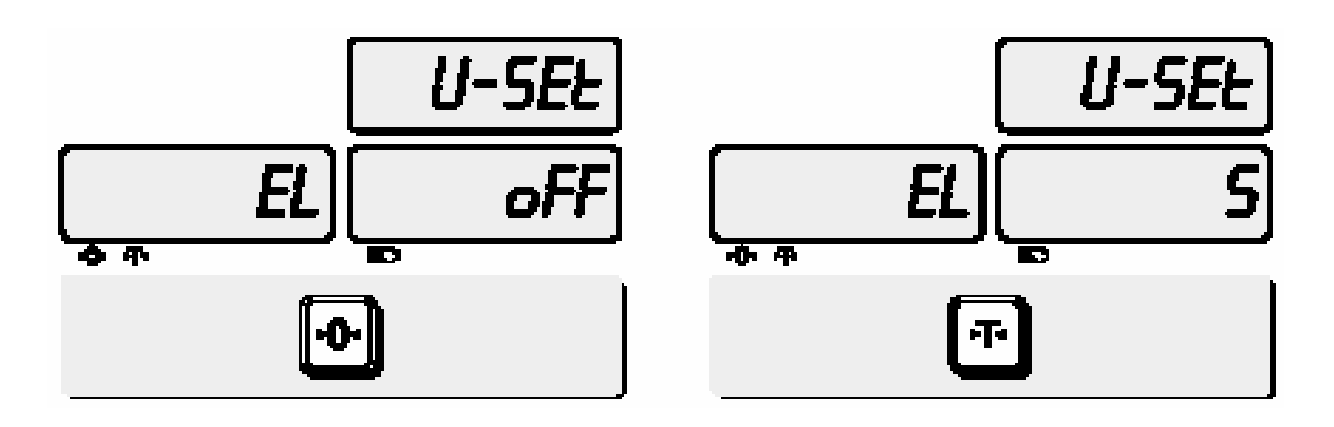

Klawiszem ZERO wybrać funkcję podświetlania, klawiszem "▶T◀" ustawić odpowiednią wartość z tabelki. Zatwierdzić klawiszem ZERO

#### Drukowanie – opcja

Po podłączeniu wagi do drukarki istnieje możliwość drukowania paragonów z informacją o masie ważonych towarów.

Ustawienie parametru drukowanie na NON (drukowanie niemożliwe) pozwala na współpracę wagi z urządzeniami rejestrującymi sprzedaż. Współpraca oparta jest na protokole komunikacyjnym wagi AP-1 (ANGEL).

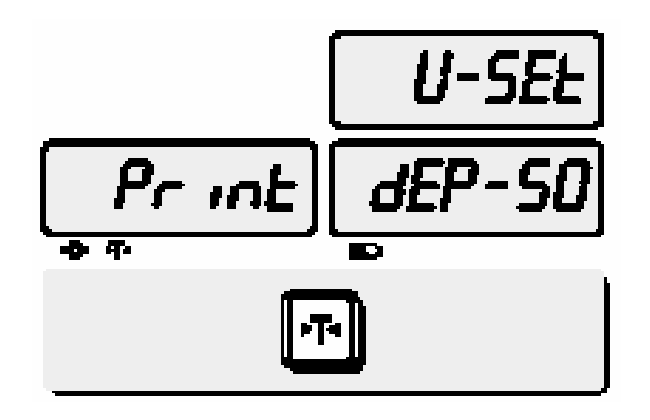

Klawiszem ZERO wybrać funkcję ustawiania parametrów drukowania. Klawiszem "►T◀" wybrać z tabeli odpowiednią pozycję. Zatwierdzić ponownie klawiszem "►0◀".

### **6. Formatowanie wydruków , port RS232C**

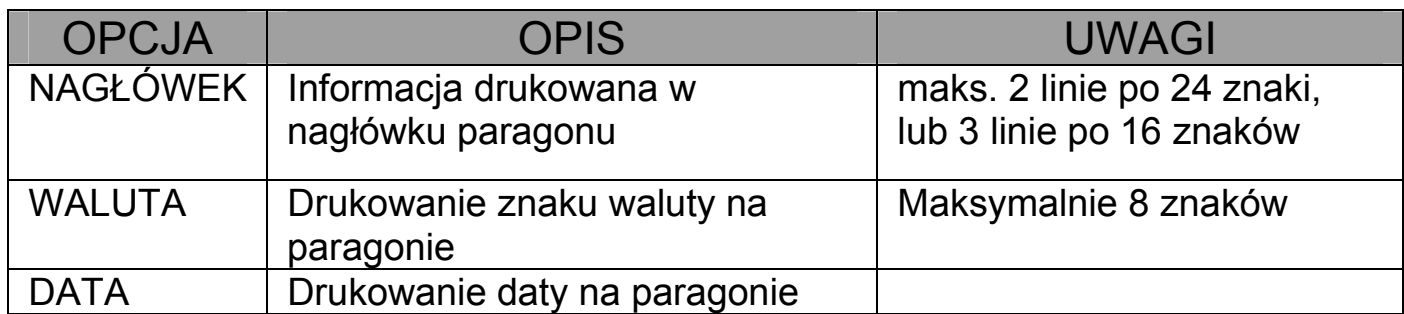

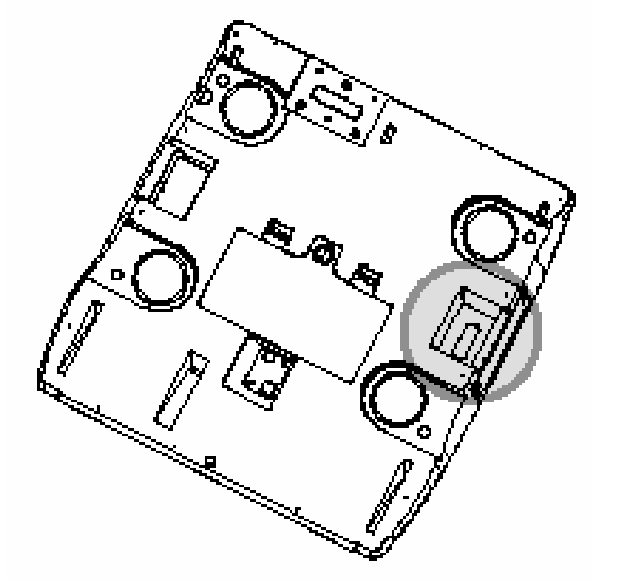

Drukarkę, urządzenie rejestrujące lub komputer podłączyć do portu RS 232C znajdującym się na spodzie wagi. Wyjścia RS 232C w wadze ER to :

RXD - 3  $TXD - 2$ GND - 7

#### NAGŁÓWEK

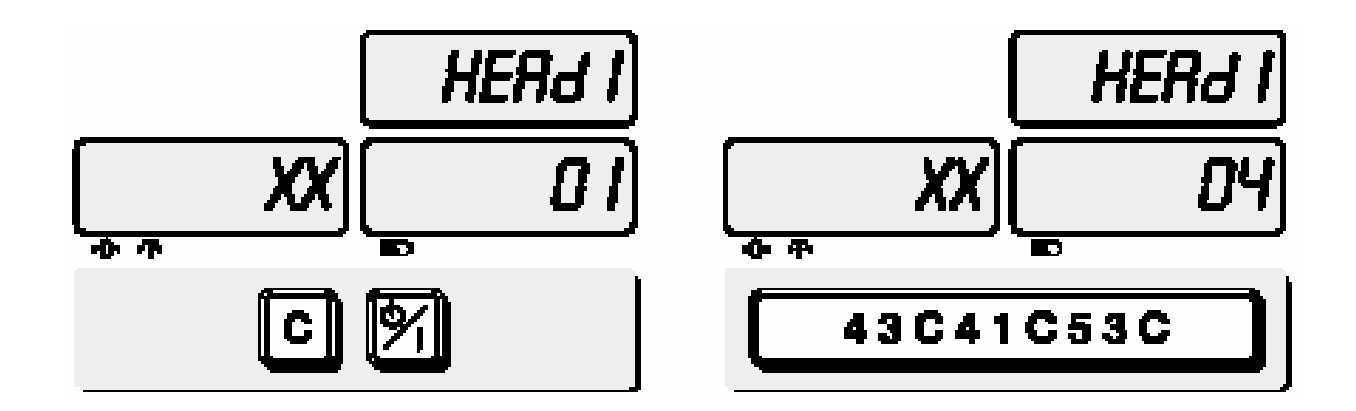

Aby wejść do programowania nagłówka należy, przy wyłączonym urządzeniu, trzymając klawisz "C" włączyć wagę. Napis "HEAD1" mówi o tym, że jest programowana pierwsza linia, a informacja 01 na wyświetlaczu "Ceny jednostkowej" o tym, że jest programowany pierwszy znak. Znaki na wyświetlaczu "Masy" pokazują programowane litery.

Aby programować nazwę należy wpisać odpowiedni kod dla litery odczytany z tabeli ASCII i zatwierdzić klawiszem "C". Przejście do kolejnej linii nagłówka następuje automatycznie po wpisaniu wszystkich 24 znaków lub za pomocą klawisza " $\blacktriangleright$ T $\blacktriangleleft$ "

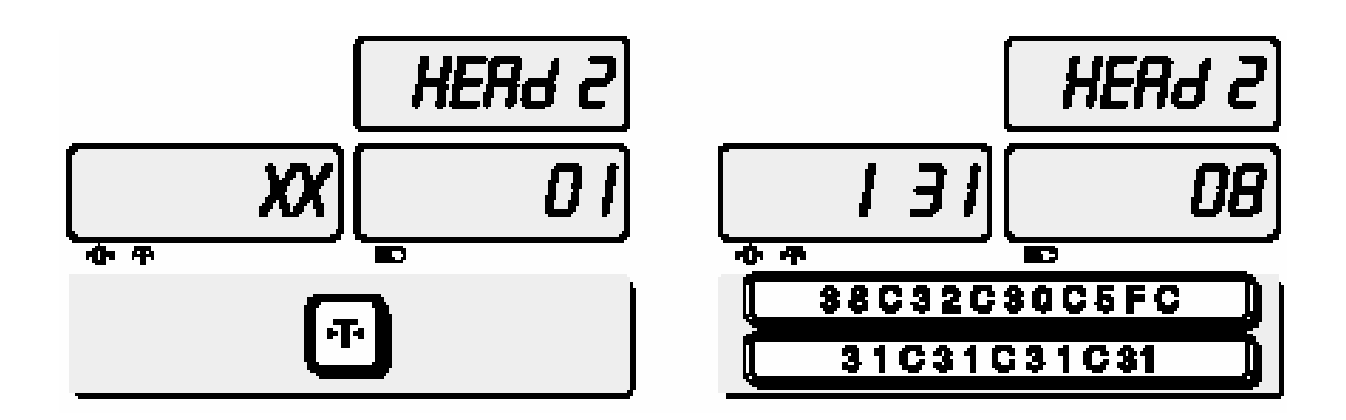

Programowanie drugiej linii,

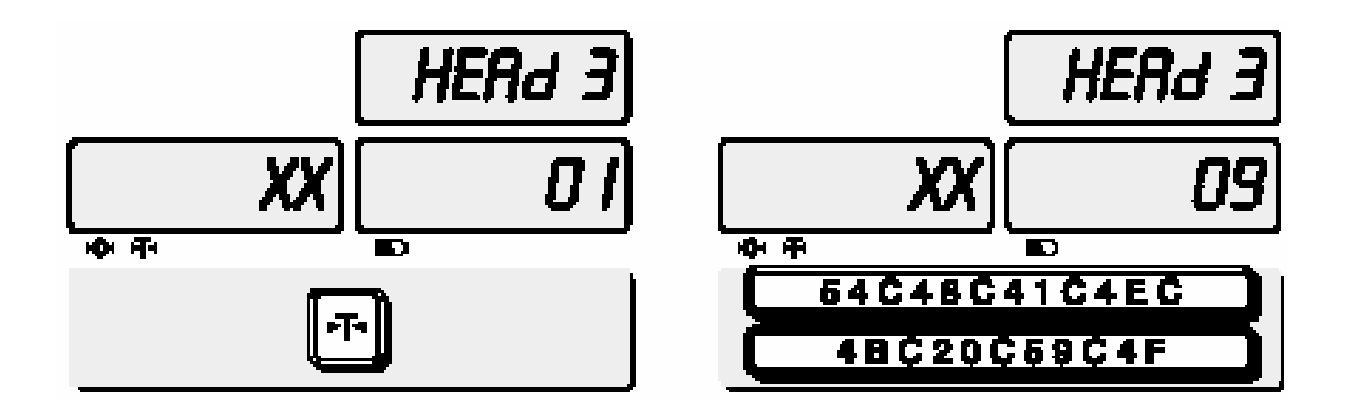

Programowanie 3 linii. Po zakończeniu naciśnięcie klawisza "▶T◀" spowoduje przejście do programowania informacji o walucie.

### WALUTA

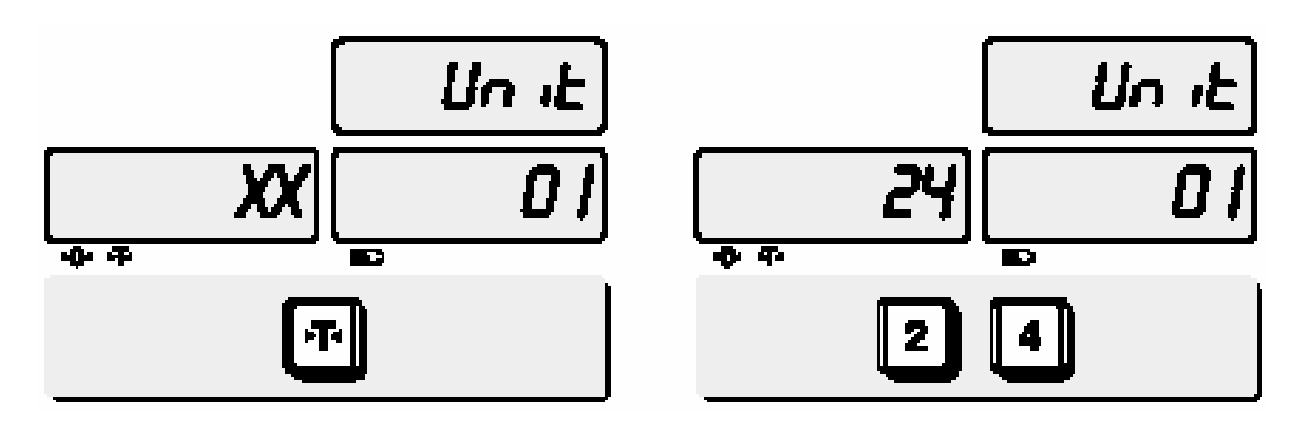

Używając tabeli kodów ASCII wprowadzić nazwę dla waluty, np. kod 24 odpowiada znakowi \$. Programowanie analogicznie jak przy nagłówku. Aby przejść do programowania daty nacisnąć klawisz "►T◄"

#### **DATA**

Datę należy podawać bez używania kodów ASCII, np. grudzień jako 12.

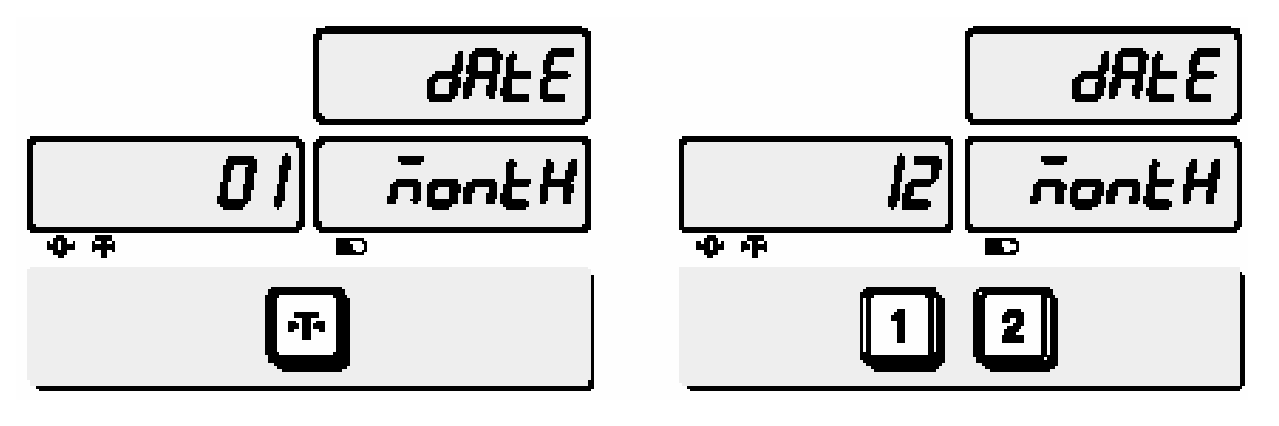

Po wpisaniu waluty i naciśnięciu klawisza "►T◄" pojawi się napis dAtE i MontH

Wpisać cyfry oznaczające miesiąc, np. 12 - grudzień

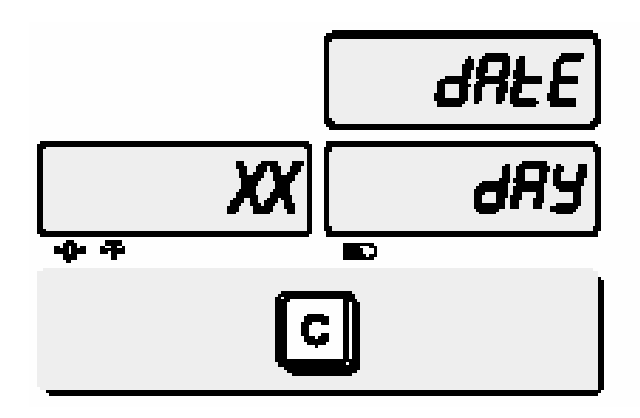

Po wpisaniu cyfr miesiąca nacisnąć klawisz C, pojawi się menu programowania numeru dnia

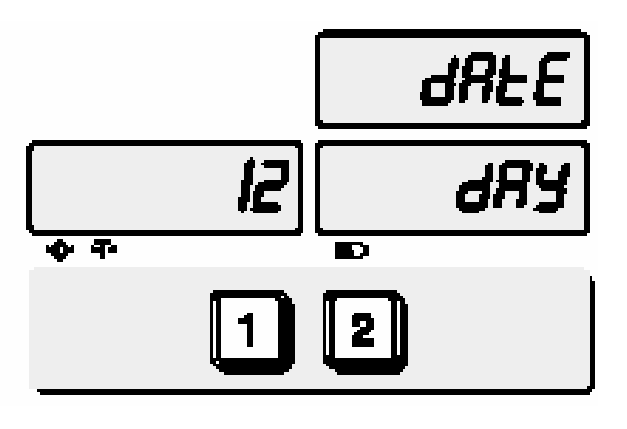

Wpisać cyfry oznaczające aktualny dzień miesiąca, np. 12

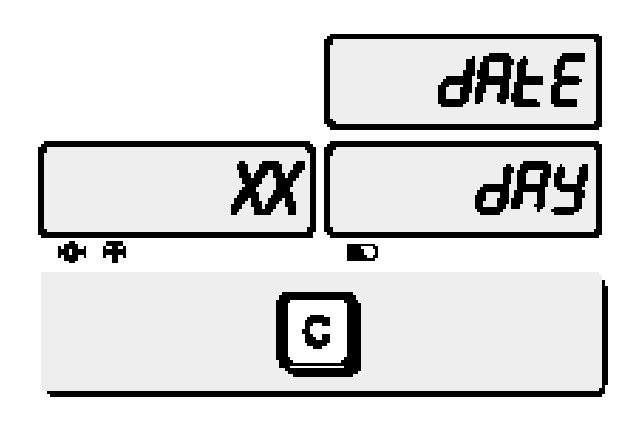

Po wpisaniu cyfr dnia nacisnąć klawisz C, pojawi się menu programowania aktualnego roku

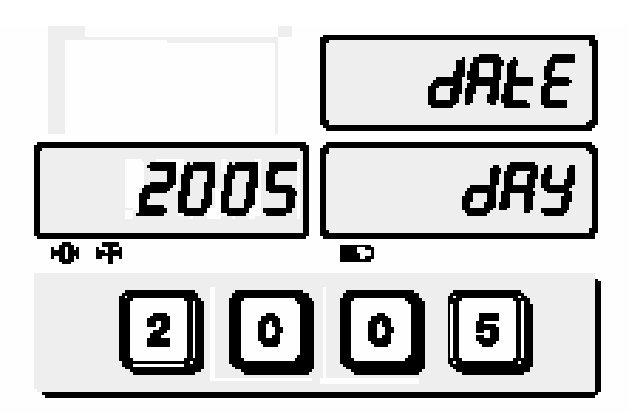

Wpisać cyfry oznaczające aktualny rok, np. 2005, aby przeglądać wpisaną datę zaciskać klawisz  $, \blacktriangleright$  0<". Klawiszem  $, \blacktriangleright$  T<" zatwierdzić wpisaną datę. Po zatwierdzeniu waga przejdzie do trybu ważenia

### **7. Ważenie towarów**

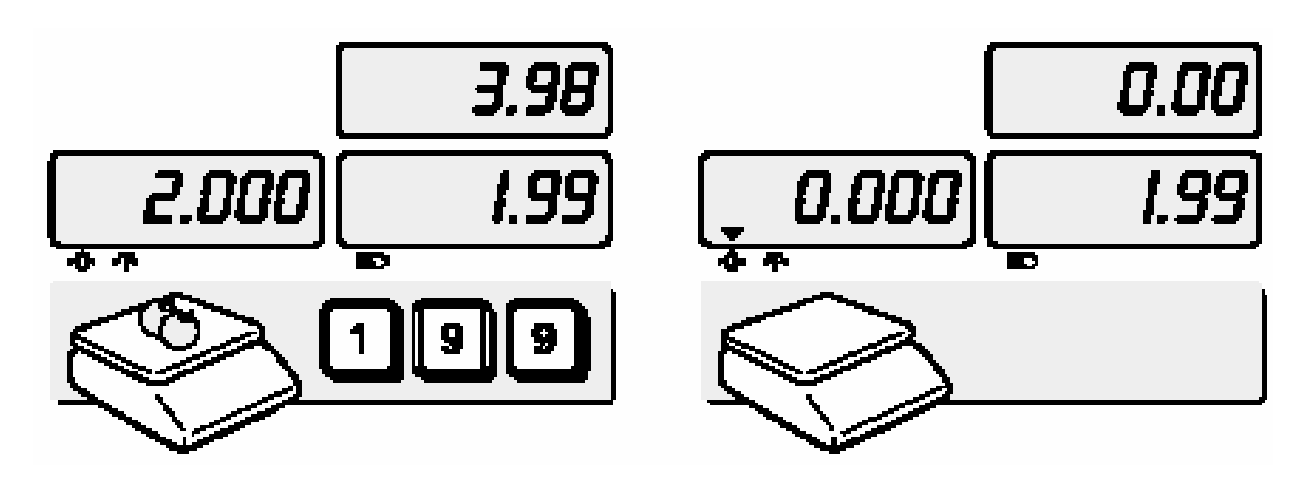

Umieścić towar na szalce , wprowadzić cenę za jeden kilogram. Odczytać należność z wyświetlacza "NALEŻNOŚĆ"

Zdjąć towar z szalki. Aby ważyć kolejne towary postępować jak w kroku pierwszym. Aby wyzerować wskazania wyświetlacza ceny jednostkowej nacisnąć klawisz C

#### Użycie kodów PLU bezpośrednich

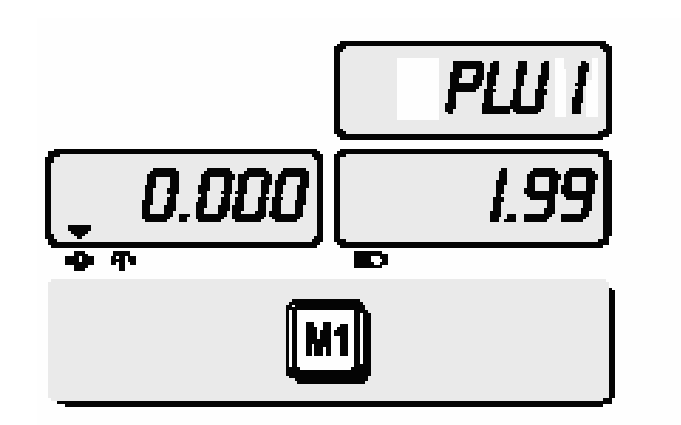

Wybrać jeden z kodów PLU bezpośrednich poprzez naciśnięcie klawisza bezpośredniego od M1 - M8

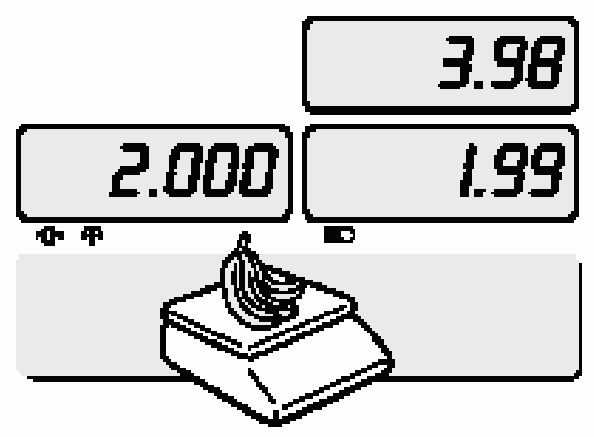

Umieścić towar na szalce. Odczytać należność z wyświetlacza "NALEŻNOŚĆ"

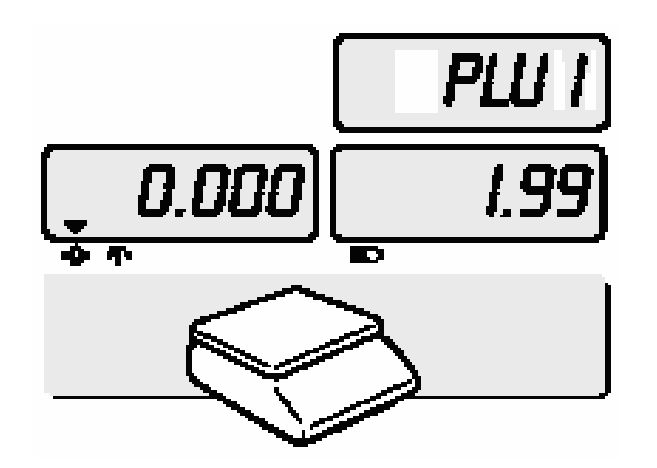

Zdjąć towar z szalki. Aby ważyć kolejne towary postępować jak w kroku pierwszym. Aby wyzerować wskazania wyświetlacza ceny jednostkowej nacisnąć klawisz C

Użycie kodów PLU pośrednich

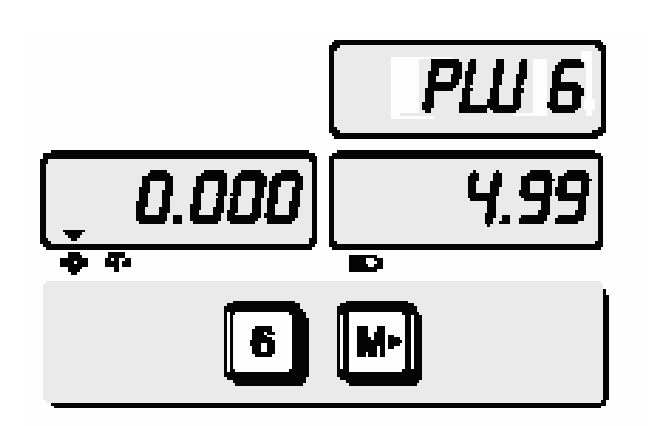

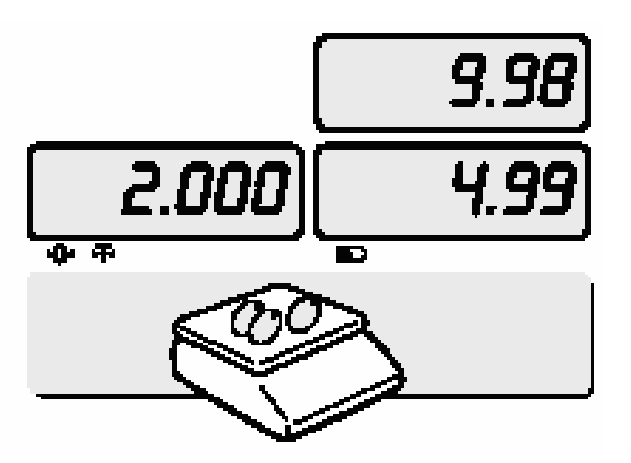

Wprowadzić zaprogramowany numer kodu PLU i nacisnąć klawisz M►

Umieścić towar na szalce, odczytać należność.

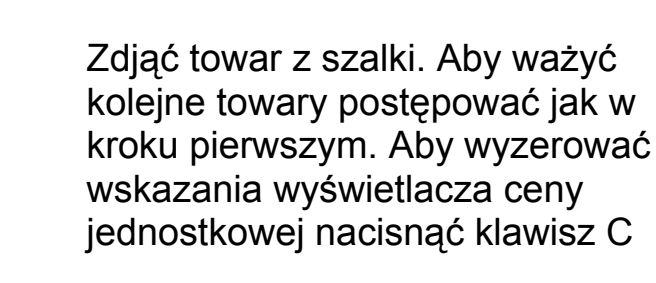

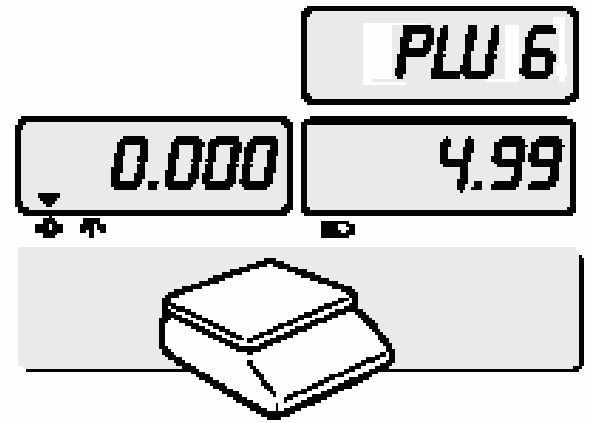

#### **Tarowanie**

TARA jest masą pojemnika użytego do ważenie towaru. Naciśniecie klawisza ►T ◄ po położeniu na szalkę pojemnika powoduje wyświetlenie na wyświetlaczu wartości zero.

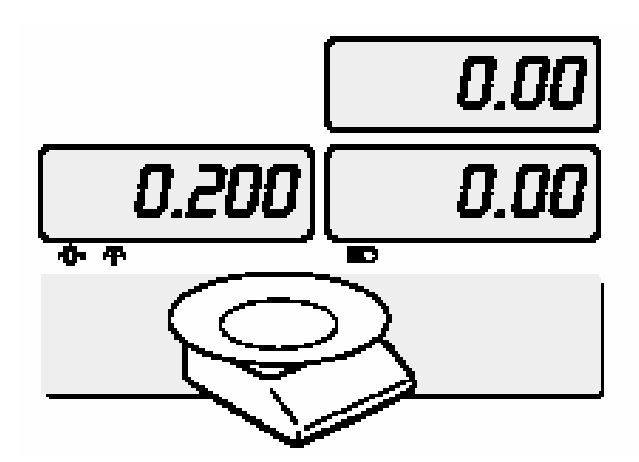

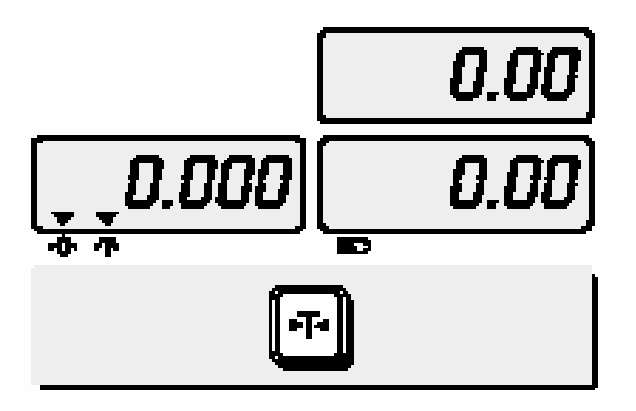

Umieścić pojemnik na szalce, na wyświetlaczu pojawi się masa pojemnika.

Nacisnąć klawisz tarowania ►T◄ Na wyświetlaczu pojawi się wartość 0.000

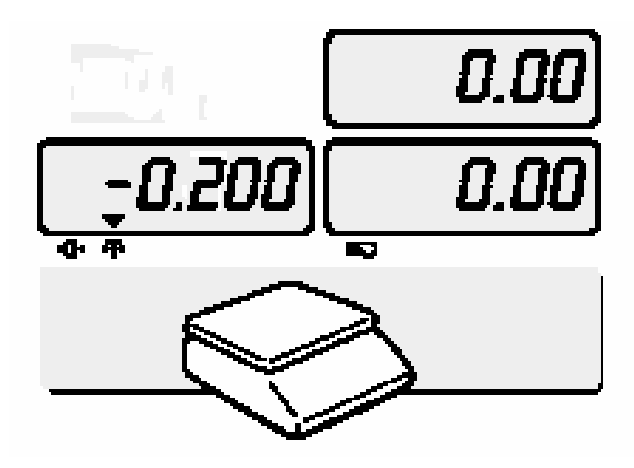

0.Ol 0.00 0.000

Zdjąć pojemnik z szalki, na wyświetlaczu pojawi się masa pojemnika ze znakiem minus

Aby usunąć informację o wartości TARA ponownie nacisnąć klawisz ►T◄

### TABELA KODÓW ASCII

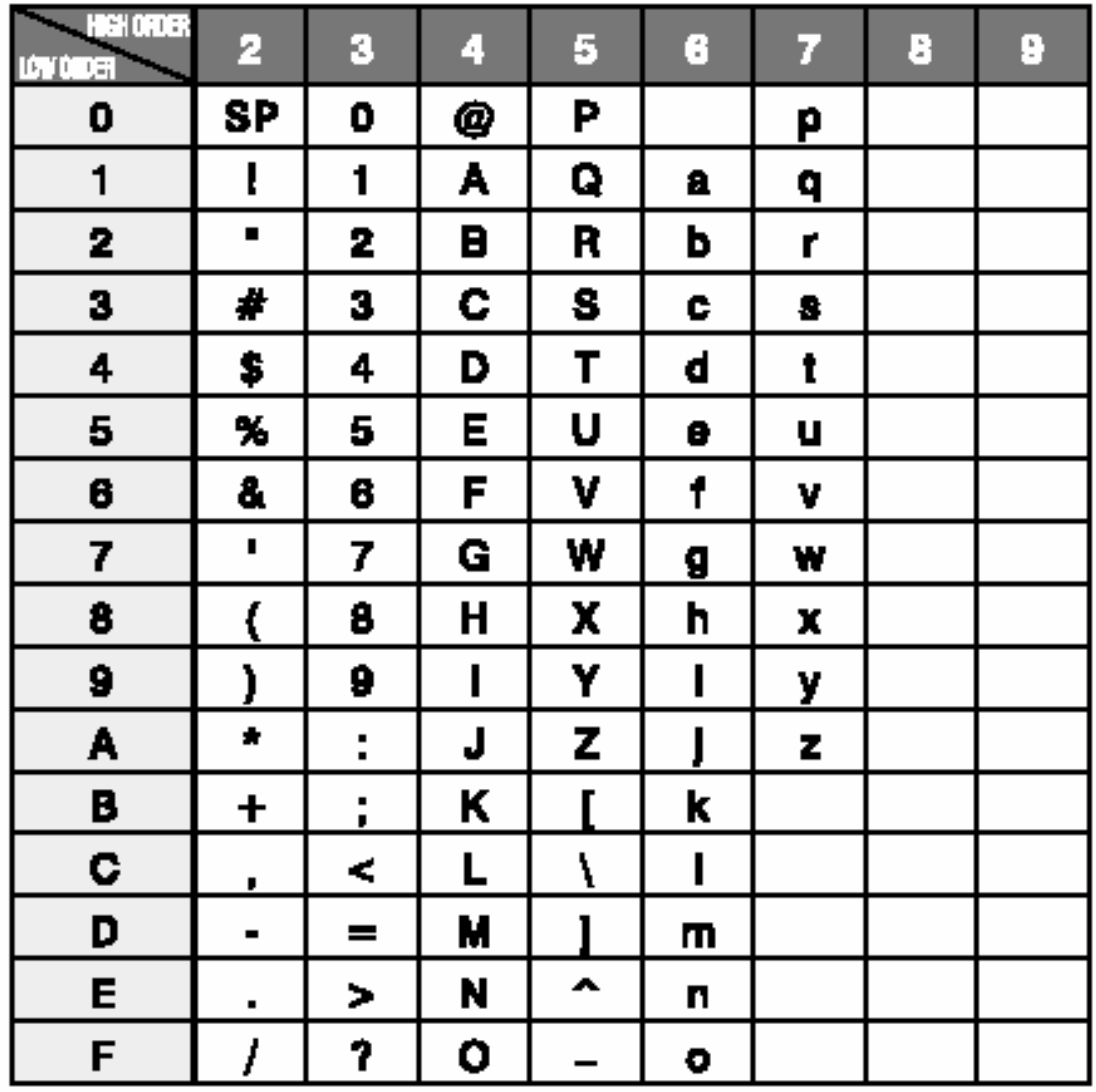

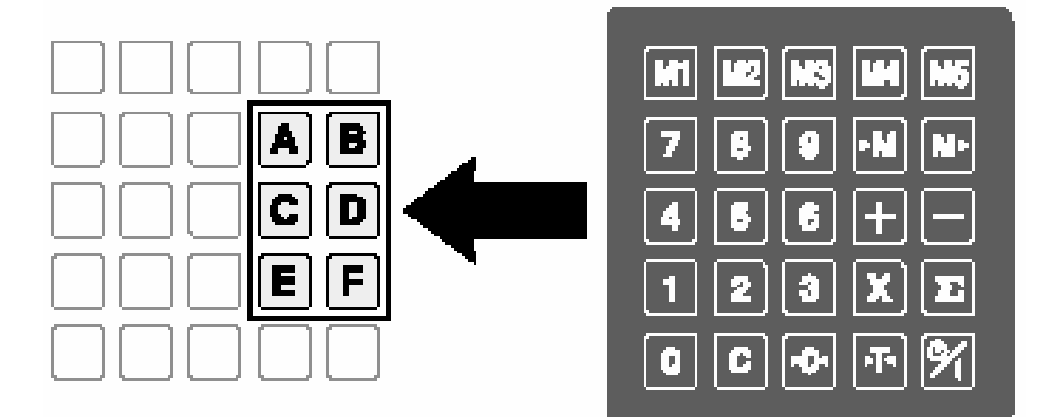

# 9. Komunikaty o błędach

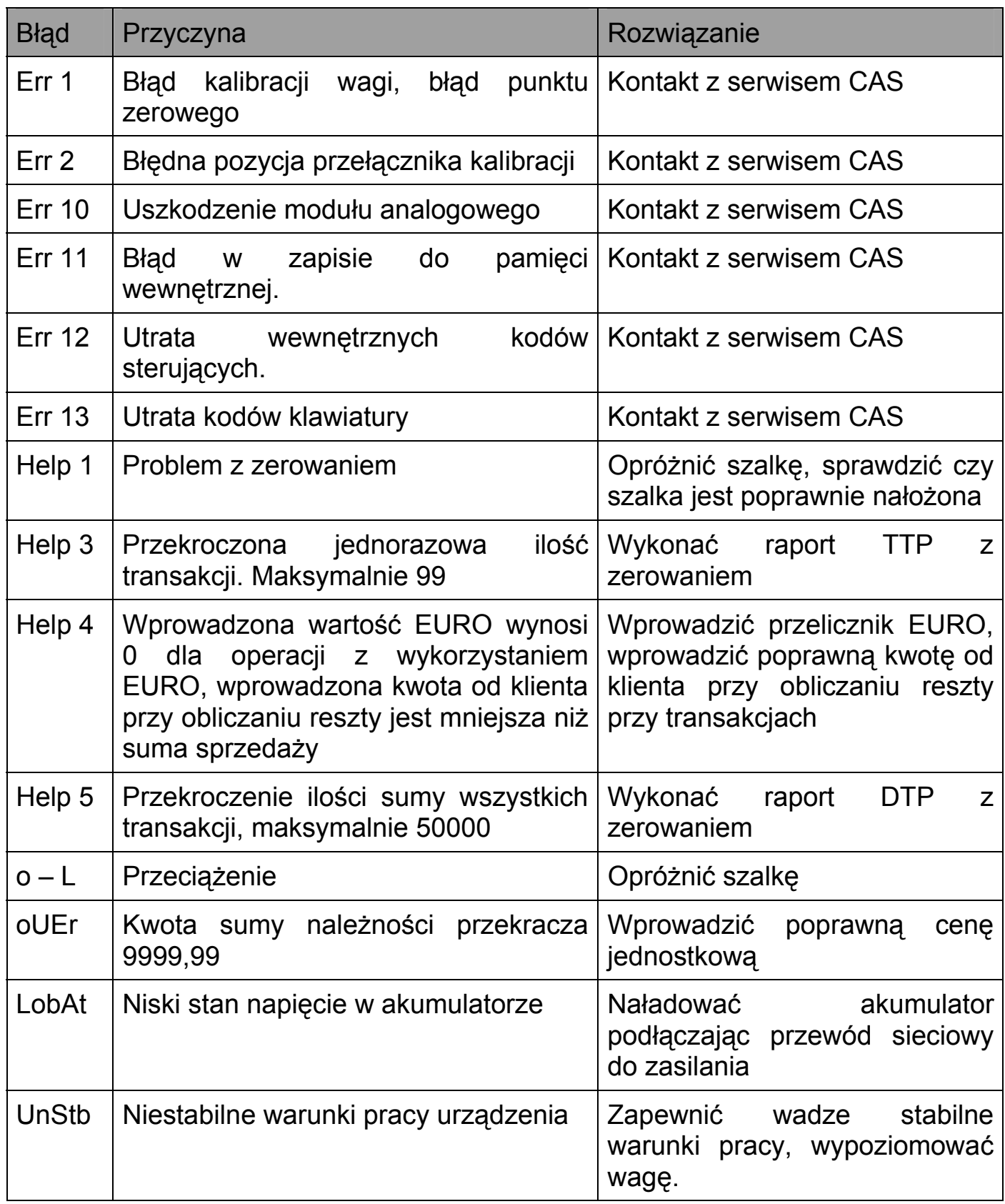

## 10. Specyfikacja

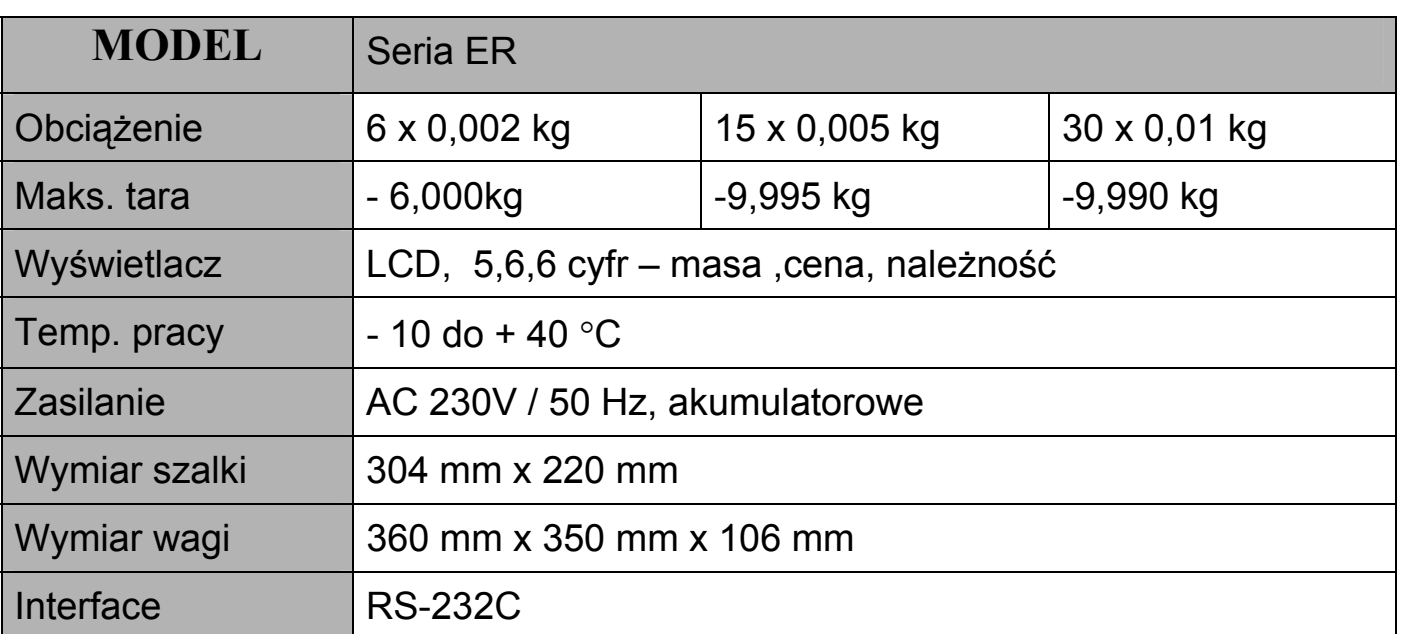

Specyfikacja może ulec zmianie bez konieczności powiadamiania przez Producenta.

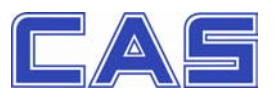

**DEKLARACJA ZGODNOŚCI** 

(DECLARATION OF CONFORMITY)

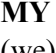

#### **MY CAS POLSKA Sp. z o.o.**

(we) **ul.Chrościckiego 93/105, 02-414 Warszawa www.CAS-Polska.com.pl** 

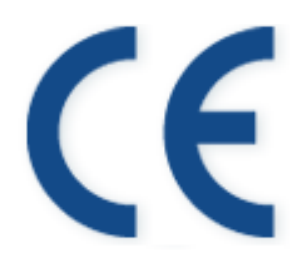

**oświadczamy na wyłączną odpowiedzialność, że wyrób :**  (declare that following product)

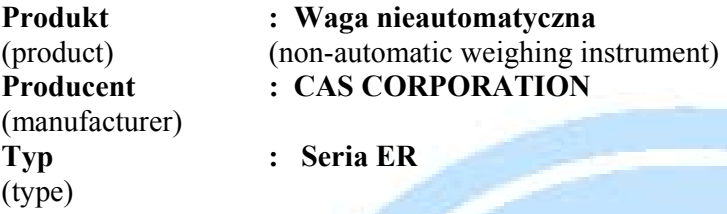

**jest zgodny z następującymi dyrektywami :**  (conform to the following directives)

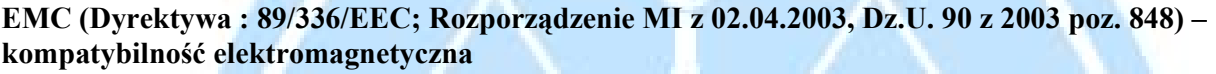

(EMC (Directive : 89/336/EEC) – electromagnetic compatibility)

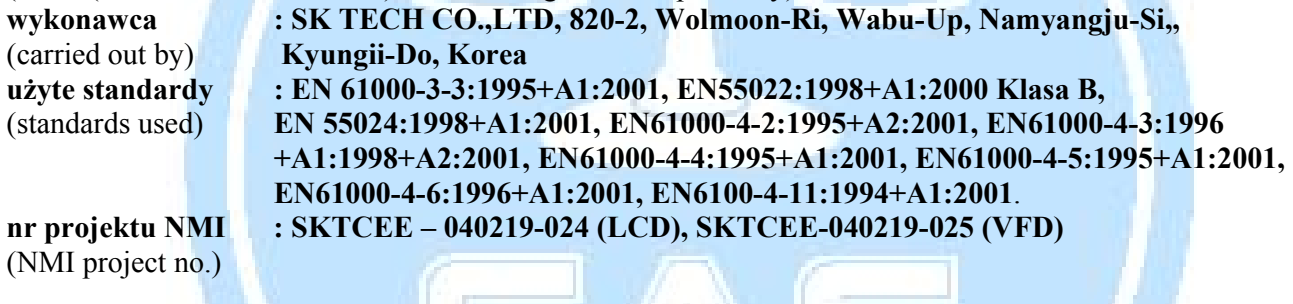

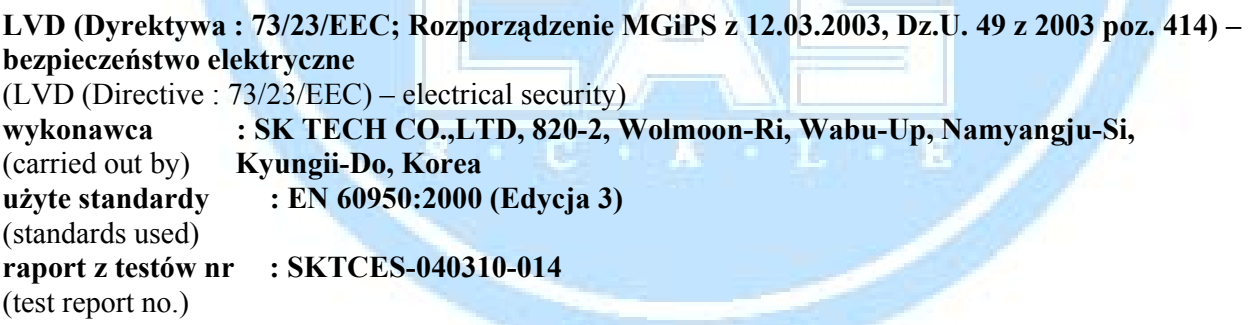

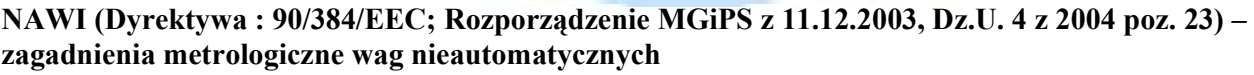

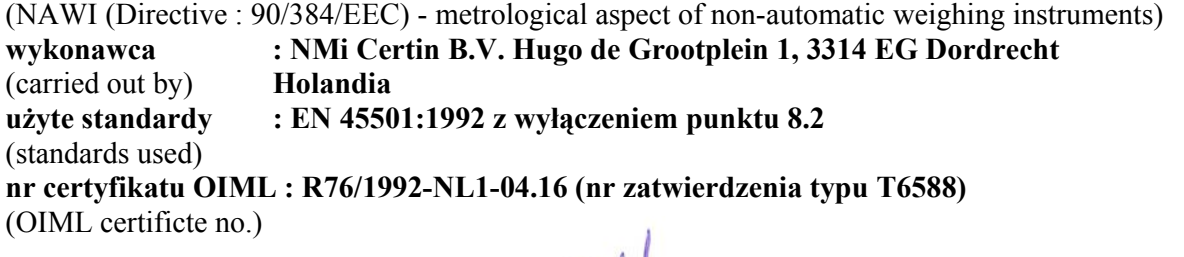

**Nazwisko : Piotr Dobruszek - Prokurent Data : 11 marca 2005**   $(\text{name})$   $(\text{date})$ 

Warszawa, 30 czerwca 2006

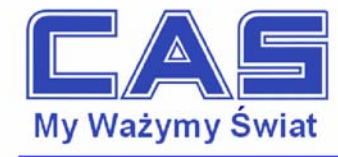

#### OŚWIADCZENIE ZARZADU CAS POLSKA SP. Z O.O. W SPRAWIE DYREKTYW "WEEE" I "ROHS"

Rozwój techniki i technologii w zakresie sprzetu elektrycznego i elektronicznego powoduje powstanie w coraz krótszym czasie nowych generacji urządzeń. Konsekwencją tego jest powstawanie znaczących ilości odpadów, skraca się bowiem czas życia tego sprzętu jako aktywnego produktu.

W sprzęcie tym zawartych jest wiele substancji niebezpiecznych takich jak: rtęć, kadm, ołów, chrom sześciowartościowy lub środki zmniejszające palność. Powoduje to, że powstające z niego odpady są również niebezpieczne dla środowiska.

Unia Europejska podjęła kroki w zakresie prawodawstwa, aby wymusić działania zmierzające do zminimalizowania zagrożeń wynikających z tego faktu. W tym celu zostały powołane do życia stosowne Dyrektywy Rady:

- 2002/96/WE (WEEE) "w sprawie zużytego sprzętu elektrycznego i elektronicznego", wdrożona do prawodawstwa polskiego Ustawą z dnia 29 lipca 2005 r. "o zużytym sprzęcie elektrycznym" (Dz. U. 180 z 2005 poz. 1495).
- 2002/95/WE (ROHS) "w sprawie ograniczenia stosowania niektórych niebezpiecznych substancji w sprzęcie elektrycznym i elektronicznym", wdrożona do prawodawstwa polskiego Rozporządzeniem Ministra Gospodarki i Pracy z dnia 6 października 2004r., "w sprawie szczegółowych wymagań dotyczących ograniczenia wykorzystywania w sprzecie elektronicznym i elektrycznym niektórych substancji mogących negatywnie wpływać na środowisko" (Dz. U. 229 z 2004 poz. 2310).

Wyżej wymieniona Ustawa, miedzy innymi, określa zasady postepowania ze zużytym sprzetem elektronicznym w sposób zapewniający ochrone zdrowia i życia ludzi oraz ochrone środowiska. Firmy wprowadzające na rynek sprzęt elektryczny i elektroniczny, spełniając obowiązek wynikający z ustawy, mają obowiązek oznaczania tego sprzetu znakiem:

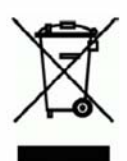

Znak ten stanowi informację dla użytkownika, że po zużyciu, sprzetu tego nie wolno wyrzucać wraz z odpadami komunalnymi – wymaga on selektywnej zbiórki, zapewnianej przez organizacje odzysku.

Wagi elektroniczne wprowadzane na rynek przez CAS Polska Sp. z o.o. podlegaja Dyrektywie WEEE jako przyrządy do nadzoru i kontroli, wymienione w załączniku nr 1A, kategoria 9. Są one przewidziane do stosowania poza gospodarstwami domowymi.

Zaklasyfikowanie wyrobów jako przyrządy do nadzoru i kontroli nie nakłada na producenta obowiązku stosowania się do wymagań ograniczania ilości substancji niebezpiecznych stawianych przez Dyrektywe ROHS, tym niemniej CAS Corporation dokłada wszelkich starań aby produkty wprowadzane przez niego na rynek były maksymalnie bezpieczne dla użytkownika i środowiska.

Piotr Dobruszek Dyrektor Zarządzający CAS Polska Sp. z o.o.

> CAS Polska Sp. z o.o., ul. Chrościckiego 93/105, 02-414 Warszawa tel.: +48 22 5719 470, fax: +48 22 5719 471 e-mail: biuro@CAS-Polska.com.pl, www.CAS-Polska.com.pl REGON 016199377, NIP 524-23-33-481 Sąd Rejonowy m. st. Warszawy, XX Wydział Gospodarczy KRS 0000210580 Bank BPH nr rachunku 63 1060 0076 0000 3200 0094 6776

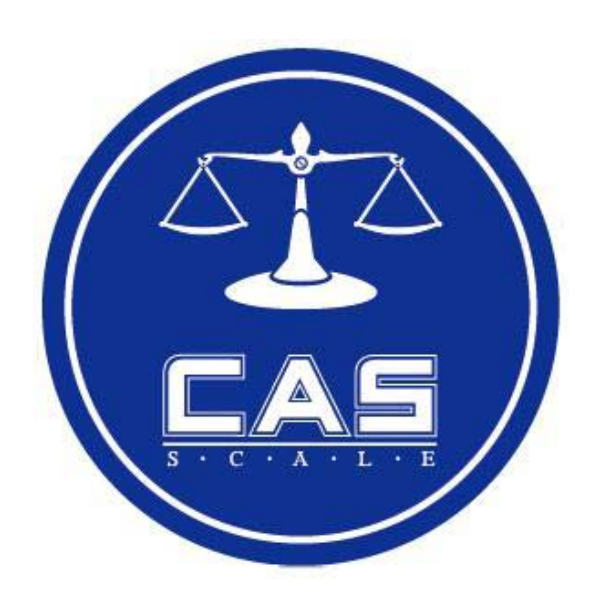

CAS POLSKA Sp. z o.o. ul. Chrościckiego 93/105 02-414 Warszawa Tel: 022 571 19 470 Fax: 022 571 94 71 e-mail: <u>biuro@CAS-Polska.com.pl</u> www.CAS-Polska.com.pl